# **FreeHand 9: JJLiberté, Facilité, Productivité"**

**È arrivata finalmente: si tratta della nuova versione di Macromedia FreeHand,**

**la 9 per l'esattezza. Una serie di interessanti novità rende questa versione decisamente più**

**avanzata rispetto alle precedenti. Per i molti utilizzatori di questo prodotto,**

**MCmicrocomputer ha esplorato queste novità e come al solito ve le racconta in anteprima.**

*di Mauro Gandini*

## **Francese in prestito**

Prima che ne esca una notizia falsa e incontrollata, vorremmo specificare che FreeHand non è passato nelle mani di una società francese: il titolo in francese è solamente in prestito.

Già una volta FreeHand è passato di mano: la società che lo aveva creato, la mitica Aldus di Seattle, al momento dell'assorbimento da parte di Adobe decise di venderlo, avendo già la stessa Adobe un prodotto similare in famiglia, Illustrator.

Macromedia ha così acquistato il prodotto, che poi le ha dato e le sta dando parecchie soddisfazioni. Il mondo della grafica, che fa unitamente quadrato intorno a Photoshop quando si parla di gestione di file fotografici o comunque bitmap, si divide nel campo dell'illustrazione vettoriale.

La prima divisione è tra coloro che

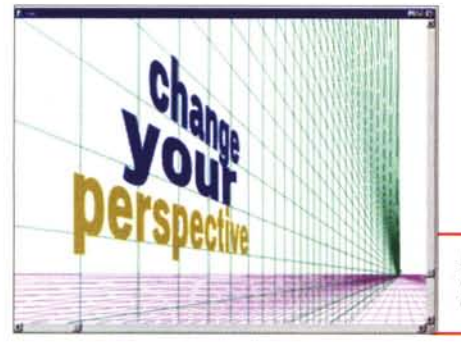

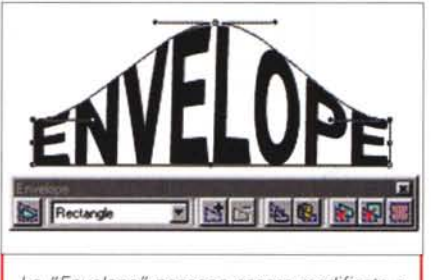

*Le "Envelope" possono essere modificate a piacere.*

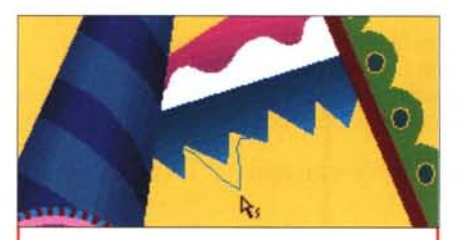

Lo strumento FreeForm in azione come

utilizzano PC di tipo Windows e Macintosh: nel primo caso molti prediligono CorelDraw. Nell'ambiente Macintosh abbiamo una seconda spaccatura tra i "FreeHandettiani" e gli "lIlustratottiani".

*La griglia può aiutare molto a generare immagini in prospettiva.*

Oggi presentiamo qualcosa che farà felici "FreeHandettiani" e che magari stimolerà la curiosità degli" IIlustratottiani": la versione 9 di FreeHand.

# **Illustrare (e non solo) con produttività**

FreeHand è nato come programma di illustrazione, ma senza dubbio è un prodotto a cavallo tra illustrazione vera e propria e "page design". Ormai non sono pochi i grafici che utilizzano

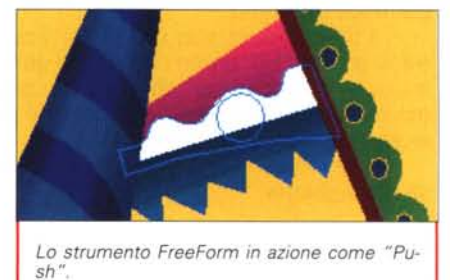

FreeHand per impaginare dalla pagina di pubblicità al semplice opuscolo o pieghevole. Se a questo aggiungiamo il fatto che, attraverso Macromedia Flash, è estremamente facile trasformare un progetto originariamente previsto per essere stampato nello stesso progetto da mettere on-line, è presto detto il perché di questa scelta.

Per queste ragioni i progettisti della

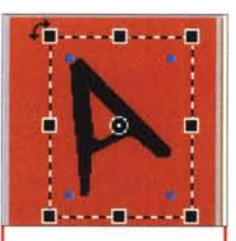

Attraverso le maniglie si può applicare direttamente la rotazione.

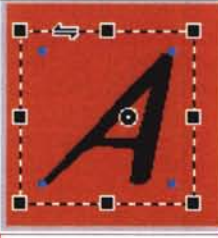

Sempre attraverso le maniglie è possibile<br>applicare l'inclinazione.

nuova versione di FreeHand si sono concentrati su due punti fondamentali: l'aggiunta di nuovi strumenti per rendere ancora più semplice l'esecuzione dei disegni e l'aggiunta di caratteristiche in grado di migliorare la produttività di chi usa il programma per svariati utilizzi.

L'esame delle novità del programma è quindi suddiviso in due gruppi,

uno legato al disegno e l'altro legato alla produttività.

# Strumenti di disegno

Possiamo senza alcun dubbio dire che le novità introdotte nella nuova versione sono decisamente più importanti di quelle introdotte nel passaggio tra la versione 7 e la 8. A ben vedere esse si agganciano spesso anche alla produttività, cioè consentono di fare cose che si potevano fare anche in passato, ma in maniera più veloce.

Le novità relative al disegno si possono anch'esse suddividere in quattro categorie che andiamo ad esplorare.

## Strumenti di disegno intuitivi

Griglia per le prospettive - Quasi banale nella sua semplicità l'idea di inserire una griglia "mobile" in grado di assistere l'utente nel disegno di oggetti in prospettiva. Questa funzione può essere attivata con 1, 2 o 3 punti di prospettiva e la griglia può essere del tipo magnetizzato, in modo che gli oggetti risultino perfettamente allineati ad essa. E se viene modificata la griglia dopo aver disegnato un oggetto, possiamo chiedere al programma di riadattarlo secondo la nuova griglia.

Strumento Envelope - Lo strumento che consente di racchiudere un oggetto in un perimetro modificabile è stato ulteriormente perfezionato tanto da chiamarlo "live enveloping". Per prima cosa,

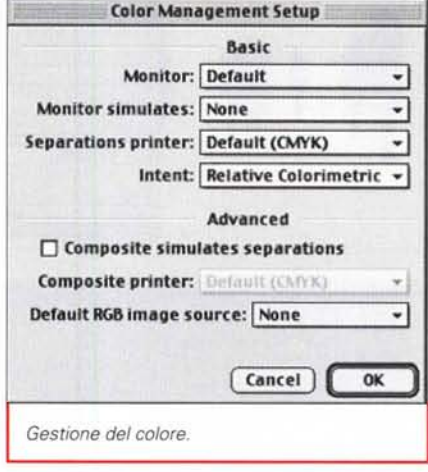

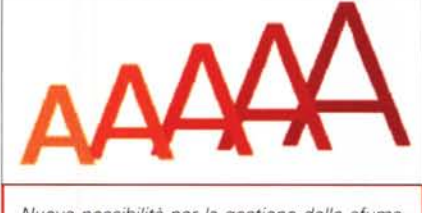

Nuove possibilità per la gestione delle sfumature

FreeHand mette a disposizione un vasto numero di "Envelope" pronte all'uso: inoltre, una volta utilizzata e modificata a piacere una "Envelope", è possibile salvarla in modo che essa venga presentata in futuro come una "Envelope" standard, riutilizzabile a piacere. I punti di modifica della "Envelope" non sono in numero chiuso, ma possono essere aggiunti o tolti a piacimento come un qualsiasi oggetto. Attraverso gli strumenti di ricerca è ora possibile ricercare tutte le "Envelope" presenti nella nostra pubbli-<br>cazione. Se l'"Envelope" è applicata, come spesso accade, ad un testo, esso rimane modificabile a piacere. Per finire, con l'opzione Show Map è possibile ottenere maggiore precisione nella manipolazione dell'"Envelope".

Precisione dello strumento di disegno a mano libera - Ora è possibile indicare la precisione con cui si vuole utilizzare lo strumento di disegno a mano libera, con un'indicazione da 1 a 10, per avere una massima precisione oppure linee più smussate"

Strumento FreeForm - La modifica degli oggetti risulta oggi più semplice grazie allo strumento FreeForm, che lavora in maniera differente rispetto al contesto in cui viene utilizzato. Pull e Push sono le due principali modalità di utilizzo a seconda che lo strumento si utilizzi fuori o dentro ad un oggetto disegnato. Pull consente di "tirare" letteralmente il nostro oggetto dall'esterno e fargli assumere la forma desiderata; al contrario Push ci consente di spingere verso l'esterno il profilo dell'oggetto, sempre per ottenere una forma differen-

#### **KOPINGHAL MAR**  $0$  +  $||A||D$ **Tens** Transparence r i  $23$   $\approx$  FU **Conterpole** C Objects Only D Snapshot

**Deelfrun Dukfeltfreu** 

Vengono introdotti gli effetti di trasparenza attraverso specifiche lenti.

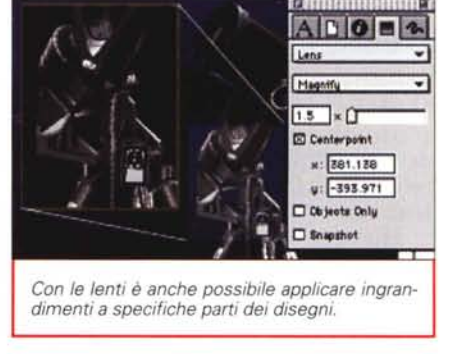

te da quella di partenza. Il pregio di questo sistema è quello di rendere più intuitive le operazioni di modifica. Inoltre lo strumento FreeForm è configurabile per l'uso con strumenti particolari, come per esempio tavolette grafiche sensibili alla pressione della penna.

Trasformazioni interattive - Ogni oggetto può ora essere modificato in forma interattiva: per esempio è possibile utilizzare le maniglie sugli spigoli degli oggetti per farli ruotare o quelle laterali per modificare una delle due misure. Ma anche fornire all'oggetto un'inclinazione,

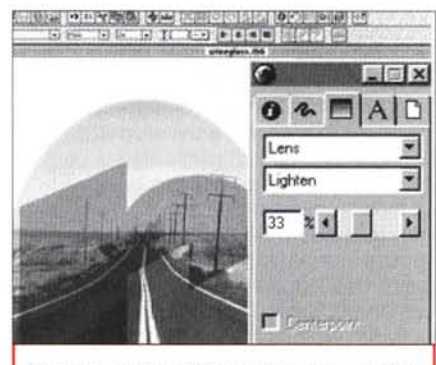

Sempre con le lenti è possibile avere degli effetti come aree più chiare

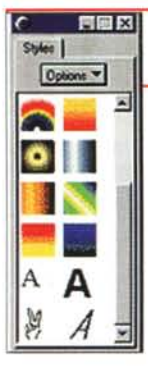

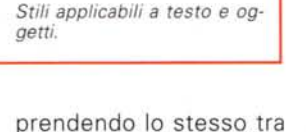

le due maniglie di un lato e facendolo scorrere a destra e sinistra oppure in alto e in basso. Per sapere quando è possibile utilizzare queste funzioni basta guardare il cursore che si modifica all'avvicinarsi di uno di questi

punti sensibili, modificando la propria forma.

# **Design più potente**

Gestione ColorSync - Oggi gli utenti Macintosh possono scegliere tra la gestione del colore Apple ColorSync e Kodak Digital Science, oltre al sistema di

rendering CMS sia su Mac sia in Windows.

Sfumature - La potenza di sfumatura ora assume livelli impensabili: se per esempio si selezionano degli oggetti (o lettere) in fila, si può chiedere a FreeHand di colorarli con una sfumatura che parte da un colore base per il primo oggetto e finisce con l'ultimo oggetto con il colore all'estremo della gamma prescelta. Ma è anche possibile chiedere al programma di sfumare i colori tra due insiemi di

 $\blacksquare$ Colors | Layers | Styles | Dptions ∠⊙**of L**ayer 1  $20<sup>6</sup>$ Guides <mark>√⊙ef Li</mark>andes blocks √ **e** of El mountain √ of Foreground v ● of Background

oggetti complessi. Trasparenza - FreeHand 9 consente

di operare sulla trasparenza degli oggetti grazie a delle apposite "lenti". Sovrapponendo due oggetti è possibile, attraverso l'applicazione di una specifica lente, avere un effetto di trasparenza gestibile dall'utente attraverso la modifica di un certo numero di parametri, fino all'ottenimento dell'effetto desiderato, come per esempio trasparenze sfumate.

Ingrandimenti di particolari - Lo strumento Magnify consente di riprodurre una parte di un oggetto con un ingrandimento a piacere. Questo consente di ottenere una visione nel dettaglio di una parte dell'oggetto disegnato senza dover fare lunghe e spesso imprecise operazioni per effettuare l'ingrandimento stesso.

Uso delle lenti - Sempre attraverso l'uso di apposite lenti è possibile illumi-

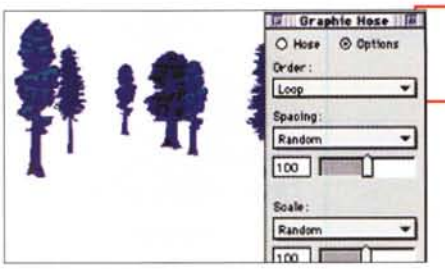

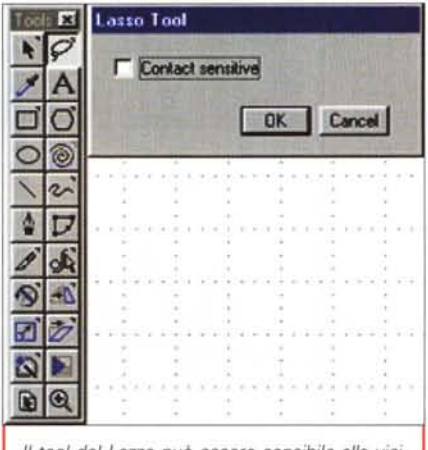

*Il tool del Lazzo pu6 essere sensibile alla vicinanza con gli oggetti.*

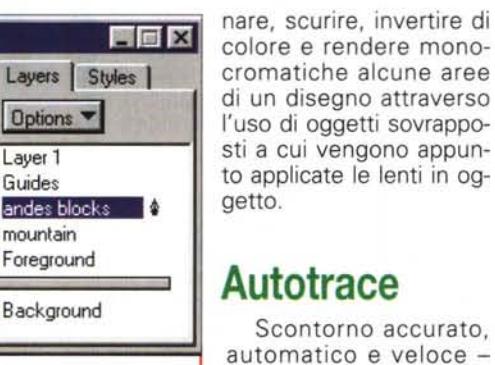

*Facile gestione dei livelli*

tornare qualsiasi oggetto inserito in un documento di FreeHand, sia un

Oggi è possibile scon-

*È possibile personalizzare le*

E dit Units **Example 1999** 

Accept

M Add as unit of measurement

 $\overline{\mathbf{x}}$ 

*unità di misura.*

Unit  $\frac{1}{2}$   $\frac{1}{2}$  Custom 1

 $112$ 

Kyus

Equals Nautical Miles

bitmap di tipo TIFF, un disegno in EPS, testo o altro tipo di grafica.

Lo strumento di Autotrace consente oggi lo scontorno sia di oggetti con colori CMYK sia RGB indifferentemente. Il nuovo strumento Magic Wand consen-

te di scontornare automaticamente qualsiasi oggetto. Il tutto con una velocità maggiore, un uso meno pesante di memoria RAM e risultati più precisi.

# **Effetti e stili**

Sfondi e sfumature - La finestra degli stili offre oggi una più vasta gamma di effetti pronti

*Graphic Hose permette di "spruzzare" nei documenti degli oggetti .*

all'uso e applicabili ad oggetti e testo. Se l'utente deve portare un documento Illustrator su FreeHand, gli effetti e gli stili presenti nel documento originale saranno passati automaticamente nel nuovo lavoro.

Nuovi Xtra - Nuove funzionalità sono ora offerte da FreeHand grazie a queste aggiunte. Graphic Hose: consente di spruzzare nel nostro documento oggetti vettoriali, con possibilità di controllo dell'effetto desiderato come grandezza, spaziatura e rotazione degli oggetti. Emboss: con questa funzione è possibile applicare una sfumatura ai bordi degli oggetti, regolabile a piacimento. Shadow: si può utilizzare questa Xtra per applicare e gestire un'ombra all'oggetto selezionato. Mirror: la creazione di oggetti in forma speculare rispetto agli originali non sarà più un problema grazie a questa nuova funzionalità, con possibilità di creare duplicazioni circolari di oggetti ed altri effetti similari.

# **Organizzazione e Workflow**

Passiamo ora ad esaminare le novità introdotte in FreeHand per poter gestire il lavoro in maniera ottimale senza perdite di tempo.

Archivio di Simboli - Gli oggetti creati con FreeHand possono essere archiviati e riutilizzati semplicemente ogni volta che ne abbiamo bisogno. Questo è molto utile anche nei casi in cui sia per esempio necessario cambiare un marchio da una pagina mastro: spostando il marchio giusto dall'archivio sopra il marchio da sostituire otterremo in un attimo il cambio in tutta la pubblicazione. Utilizzando più volte lo stesso oggetto archiviato come simbolo nel documento, esso non moltiplicherà il suo spazio all'interno del documento.

**Strumento Lazzo -** Consente di selezionare oggetti in un'area a piacimen-

> to e non solo nella solita area a rettangolo. Può essere reso più o meno sensibile in modo da selezionare solo gli oggetti toccati, sfiorati o collegati.

**Gestione dei file collegati -** È stata notevolmente migliorata la gestione dei file grafici colle-**0-1** gati. Questi alcuni dei miglioramenti: se ci sono più link interrotti, ma l'utente sa che i file cercati sono tutti in una dif-

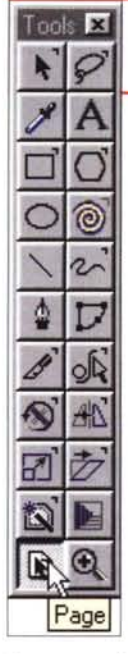

*La nuova tavolozza degli strumenti.*

**Photoshop Export** ferente cartella, è possibile automaticamente ripristinare tutti i link in un unico passaggio; è stato ag and giunto un pulsante Show che consente all'utente di visualizzare istantaneamente l'immagine linkata che si sta cercando di cui si conosce il nome; all'apertura di un documento con tante immagini linkate che il programma non trova è possibile ora annullare la ricerca dei file non trovati, aprendo così il documento solo con le immagini disponibili senza **Page** dover rispondere a finestre multiple che chiedono

dove sono i file.

**Gestione dei livelli -** Anche in questo caso vi sono diverse migliorie: unione di livelli differenti e sfondo; velocizzazione per l'attivazione, la visualizzazione e la gestione delle altre caratteristiche dei livelli; indicatore del livello attivato.

**Step and Repeat -** Quando si applicano ad un oggetto una serie di attributi o si modificano,

è possibile riapplicare tutte le operazioni svolte ad altri oggetti per ottenere esattamente lo stesso effetto.

**Selezione degli oggetti -** La selezione degli oggetti ora è più semplice e segue le necessità dell'utente. Le nuove funzionalità consentono di invertire la selezione, di selezionare una parte degli oggetti in un gruppo e di selezionare tutti gli oggetti di un solo livello. Il nuovo puntatore e il lazzo consentono di selezionare per contatto.

La selezione di un segmento può essere ora anche parziale, consentendo così operazioni come la cancellazione di un pezzo dello stesso. Gli oggetti inoltre possono ora essere bloccati solo per alcune singole caratteristiche, così per esempio un oggetto può essere bloccato per quanto riguarda il suo riempimento, il suo filetto contorno e la sua posizione di massima, ma può essere allineato ad altri oggetti.

**Scale e unità di misura -** Possono essere personalizzate a piacimento in modo da venire incontro a specifiche esigenze di categorie professionali come cartografi, architetti e disegnatori tecnici.

**Toolbar -** FreeHand 9 consente di

**PDF Expo**  $F$  From: **I**o  $T\alpha$ <sup>0</sup> *c:* AI age Compre Color: Medium × Grayscale: Medium Ξ personaliz-Convert Colors to zare la barra degli stru-CMYK and RGB Ξ menti con le Competitio icone delle Acrobat 4 × funzioni più  $\nabla$  Compress test and graphics utilizzate, to-**F** ASCII formal PDF gliendo г Editable text format  $\nabla$  Export notes quelle di più Export URLs raro utilizzo. Embed Fonts **Scorcia-**| Cancel **OK toie da tastiera -** An-*Buono anche il controllo per* che le clas*la generazione automatica di file Acrobat .POF.*

tastiera possono essere personalizzate dall'utente. Il prodotto contiene già memorizzate le scorciatoie dei principali programmi come Photo-

siche scorciatoie da

Cancel

altre.

*È possibile esportare direttamente in formato Photoshop mantenendo* i*livelli.*

**<sup>~</sup> colorato: IlmII :::J Besolution:** 72 **El dpi** Anti-aliasing: 2 7

OK

 $\nabla$  |nclude layers  $\mathcal{B}$ 

shop, Xpress, Director, 11 lustrator, CorelDraw.

**Gestione delle pagine** - Le pagine contenute nel documento possono essere gestite da un nuovo strumento di gestior delle pagine. È possibil selezionare un certo numero di pagine ed eseguire delle modifiche su tutte, come la modifica delle dimensioni, lasciando invariata quella delle

**Nome alle pagine -** È possibile dare un nome ad una pagina di un determinato formato non standard per poterla richiamare senza doversi ricordare le misure esatte.

**Documenti a pagine multiple -** Il nuovo tavolo di lavoro consente di lavorare in maniera più ordinata con le pagine senza dover aprire necessariamente l'Ispettore delle pagine.

**Integrazione con altri programmi -** Gli utenti hanno bisogno spesso di lavorare con più programmi e la possibilità

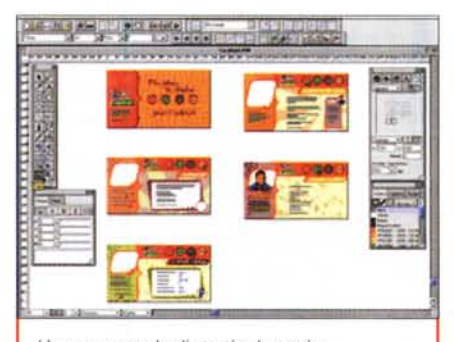

*Un nuovo modo di gestire le pagine.*

di scambiare i file tra questi senza creare problemi è essenziale: FreeHand raccoglie questo appello degli utenti e rende più lineare la gestione dei formati.

**Desktop Fulletime** 

**Integrazione con Photoshop -** Livelli, animazioni ed effetti QuickTime possono essere generati da FreeHand ed essere esportati in formato nativo Photoshop. Inoltre è possibile fare operazioni Taglia/Copia/Incolla tra i due programmi e spostare elementi con il Drag&Drop. I colori restano consistenti tra i due programmi.

**Integrazione con Xpress** FreeHand 9 offre la possibilità di esportare illustrazioni in formato EPS, ora ottimizzato per l'uso con Xpress. Come nel caso di Photoshop, i colori restano consistenti tra le due applicazioni.

**Integrazione con Acrobat** FreeHand 9 supporta tutte le ultime caratteristiche di Acrobat: supporto delle sfumature e delle altre caratteristiche di Acrobat 4; possibilità di aprire, creare e modificare file PDF; inserimento dei font direttamente nel documento, per evitare problemi a chi deve visualizzare il documento prodotto con FreeHand; possibilità di esportare e importare eventuali link da parte di FreeHand; possibilità di gestione delle note inserite nei file PDF.

**Esporta ancora -** Consente di esportare in sequenza una serie di oggetti ricordando i parametri di esportazione dell'ultima operazione di questo tipo svolta dall'utente.

### **Conclusioni**

Lavorare con FreeHand è sempre stato piuttosto piacevole e senza dubbio lo sarà ancor di più con la versione 9. Come nella precedente versione, il prodotto viene venduto sia singolarmente sia in abbinamento con Flash, il programma che consente di trasferire i documenti realizzati con FreeHand su pagine Web. Nella scatola si trovano entrambe le versioni del prodotto in italiano, quella per Macintosh e quella per Windows.

Il costo del prodotto è tra i più bassi del settore (CorelDraw a parte, che persegue politiche differenti di prezzo): meno di 900.000 lire per il prodotto con una nuova licenza e 300.000 lire per acquistare il pacchetto completo come aggiornamento dalla versione precedente. È persino possibile acquistare un prodotto completo con licenza esclusiva per coloro che posseggono un prodotto similare di un altro produttore.  $\mathbb{R}$